## **Uitleg invoer logboek laag frequent geluid (LFG)**

## **Uitleg invoer:**

Klik op "beoordeling toevoegen"

Vul de velden van het invulformulier in met behulp van de uitklaplijstjes. Schrijf eventuele opmerkingen in het vak voor opmerkingen. Klik op "toevoegen", als het volledig is ingevuld verschijnt er een melding. Klik op "Ok".

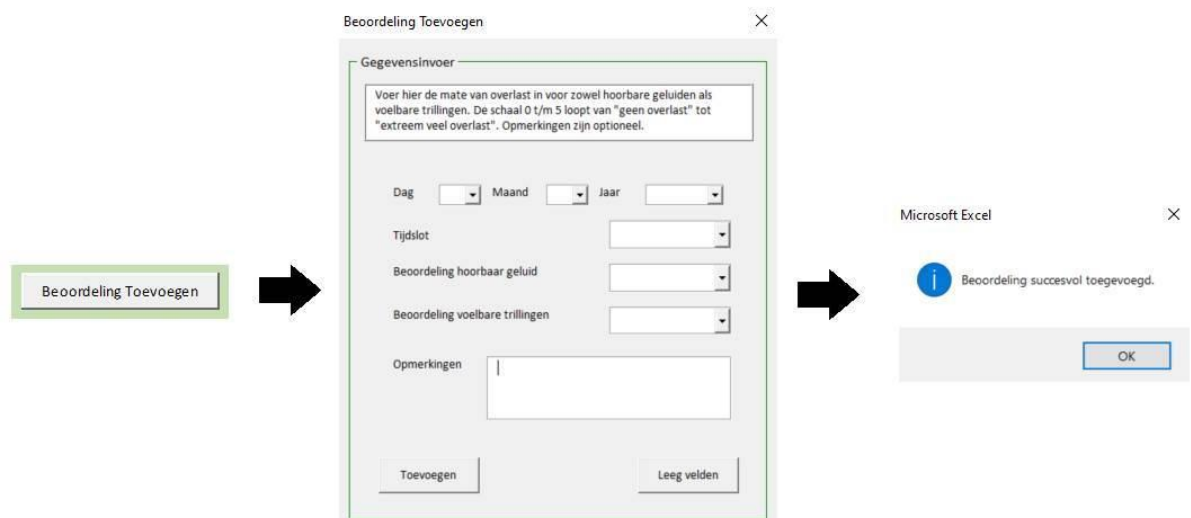

Wijzigen van een beoordeling is niet mogelijk, daarvoor zal eerst de oude beoordeling verwijderd moeten worden, dat gaat als volgt:

Selecteer een cel van de te verwijderen beoordeling. Klik op "beoordeling verwijderen". Klik op "ok" bij de melding.

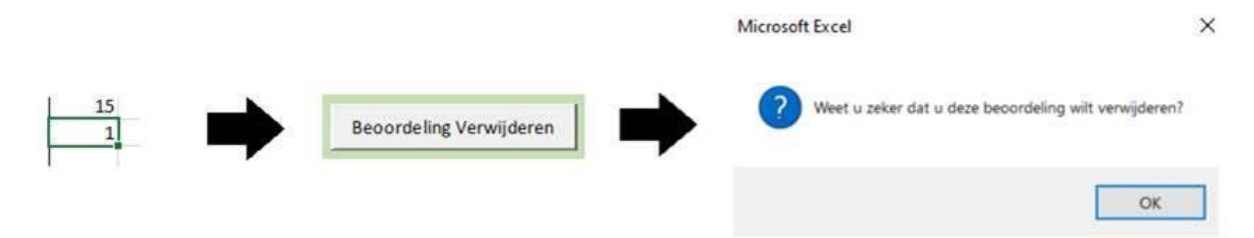